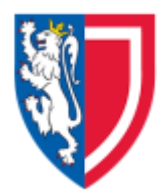

# Using BYOD or Self-Managed Computing Devices

This document is meant to give guidance when using your BYOD (Bring Your Own Device), or when you manage the configuration of a computer yourself that is used to access College/University Data or systems. 'Device' in this context includes (but is not limited to) the following:

- Desktop Computers
- Laptop or notebooks
- Mobile phones
- Tablets / iPads

# **BYOD**

A BYOD is any computer or device that you own, that is used for any kind of College/University business. If you do College/University work on it, you are responsible for ensuring it is configured securely.

# Your responsibilities

If you are using a self-managed computer or computing device, you have a responsibility to configure it securely.

Click here to go to Universities infosec guidance : [Protect my Computer](https://infosec.ox.ac.uk/protect-my-computer)

# Self-managed computers

Any computer or device you use that has not been configured by the College's/Department's ICT Department, or is not automatically configured by a service provided by the College's/Department's ICT Department counts as "selfmanaged".

You are required to ensure your devices are configured as to automatically update themselves. This "automatic configuration" needs to be of the kind that keeps your device up-to-date in regards to firewall, virus and spam protection and operating system updates on a regular basis. If the device has been configured only once at the time it is allocated to you, it is quite likely to count as self-managed and you need to take responsibility to keep it securely configured.

Many devices for academics are purchased on research allowances and are considered self-managed. You have a responsibility to protect all the information they carry. With a self-managed device, you have the responsibility to configure it as strongly and safely as practical. Follow the link to "Protect my Computer" above.

# Department/College-managed computers

Some Departments have their own methods for managing the configuration of devices for staff, for their labs, and in some cases for students. Check with your College/Department computer support team if you are not sure if a device you are using counts as self-managed.

## Basic Steps to Follow

- 1. **Backups** To reduce the risk of losing information, make sure that it is backed up on a regular basis.
- 2. **Encryption** Encrypt your phone, encrypt your laptop, use encryption on your USB sticks. Encrypting your devices will protect University information if they are lost or stolen.
- 3. **Lock your devices** Configure your devices to lock using passwords or PINs automatically, or when you put them to sleep.
- 4. **Think before you click** Take care what you click on. Phishing is the most common kind of attack.
- 5. **Configure devices and computers securely** Keep software up to date and configure your security.
- 6. **Use Anti-Virus** Anti-virus software protects your computer from software viruses, and prevents you from accidentally passing them to people you work with.

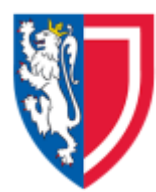

- 7. **Security for mobile phones and tablets** easily lost, broken and stolen. Make sure you backup, lock, configure "find my device", and enable remote wipe.
- 8. **Social Media** be careful what you post posts could reveal information about yourself that could be used to your disadvantage or contravene your contract of employment. Also be aware that downloads could contain malware.
- 9. **Protect from theft, loss or breakage** Don't make it easy for your devices to be stolen, or to lose our valuable information if the device breaks.
- 10. **Secure Deletion** When you dispose of a computer or a laptop or any kind of device, you must ensure it is securely deleted.

## How To

Here's what you need to do to meet the requirements on common devices:

## **Set a PIN of at least 4 digits**

Settings > Passcode is set

Settings > Security > Screen Lock is set to "PIN" or "Password"

## **Configure auto-lock**

Settings > General > "Auto-Lock" is not set to "Never"

Settings > Security > "Automatically Lock" is set to "5 minutes" or less

#### **Set up remote wipe**

Settings > iCloud > Find My iPhone is turned on

Phone is signed into Google account and location services are turned on

### **Reputable Apps**

Only install apps from the Apple App Store, Google Play store, your handset's vendor or your mobile network provider.

### **Receiving security updates**

Check that your device is currently supported by the manufacturer, e.g. Apple or Samsung, and monitor this periodically. You can often find lists of supported devices on the manufacturer's website.

### **Updates installed promptly**

Respond to prompts to apply updates within one week of availability and regularly apply updates to all apps.

### **Encryption**

Apple Devices are automatically encrypted when a PIN code is used

As there are many flavours of Android based operating systems you will need to refer to your devices operating manual to find instructions on encrypting your device.

**The College's ICT Department has software that is able to manage your mobile devices (phones and tablets) to ensure they are kept up-to-date, are virus protected, are PIN protected and allow for remote wipe. If you want to be enrolled into this system, please contact the ICT Department.**